Cod. meccanografico: REPC030008 Prot. n 2538 del 13-04-2024 - Tit. VI 12

## **LICEO CLASSICO - SCIENTIFICO STATALE "ARIOSTO - SPALLANZANI"**

Piazzetta Pignedoli, 2 42121 REGGIO EMILIA (R.E.) - Tel. 0522 438046 0522 438841

Via Franchetti, 3 42121 REGGIO EMILIA (R.E.) - Tel. 0522 442124

E-mail: segreteria@liceoariostospallanzani-re.edu.it Home page: www.liceoariostospallanzani-re.edu.it

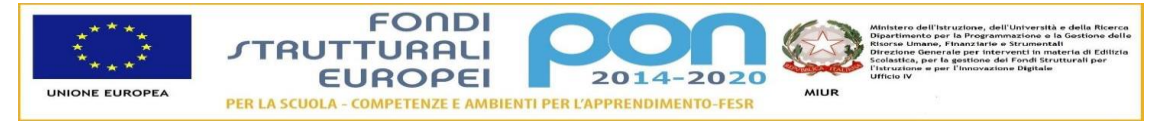

Reggio Emilia, 13 aprile 2024

Agli alunni Alle famiglie

Ai docenti tutor dell'orientamento

Ai docenti coordinatori delle classi prime e seconde

Comunicazione in forma circolare n. 328

## **Oggetto: Caricamento del "capolavoro" sul portfolio studenti su Piattaforma Unica**

Gentili studenti,

 come già dettagliatamente illustrato nella circolare n° 57 del 20 ottobre 2023, alla quale si rimanda, è possibile accedere al link https://unica.istruzione.gov.it/it alla piattaforma UNICA che gestisce tutti i servizi del Ministero dell'Istruzione e del merito.

Su tale piattaforma ogni studente troverà un proprio portfolio, che sarà implementato negli anni e che conterrà tutto il curriculum dello studente. Nel portfolio trovano spazio le discipline affrontate negli anni di studio e le ore dedicate, le certificazioni acquisite, le attività scolastiche ed extrascolastiche.

Dal corrente anno scolastico, gli studenti devono aggiungere all'E–Portfolio un "capolavoro". Il "capolavoro" è un prodotto di qualsiasi tipologia che l'alunno ritenga maggiormente rappresentativo dei progressi e delle competenze che ha sviluppato. Può essere un dipinto, disegno, performance musicale o sportiva, video teatrale, relazione, scultura, prodotto a scuola o fuori di essa. Deve essere digitalizzabile per il caricamento su piattaforma, può essere stato creato durante le attività didattiche o al di fuori di esse.

## **Il caricamento del "Capolavoro" e la compilazione dell'E-Portofolio, per le sezioni di responsabilità degli studenti, devono essere effettuati entro il giorno 15 maggio 2024**

## **Come caricare il "Capolavoro"?**

- 1. Scorri l'E-Portfolio fino alla sezione Capolavoro e seleziona "Aggiungi capolavoro". Per ciascun anno scolastico è necessario caricare almeno un capolavoro, prodotto in quell'anno. È possibile, inoltre, caricare fino a un massimo di tre capolavori per anno scolastico;
- 2. inserisci una descrizione per ognuno. Come prima cosa scegli un titolo che identifichi il tuo capolavoro, subito dopo seleziona il tipo di attività da cui è nato. È possibile scegliere – come suggerisce "Unica" – tra:
- attività in campo matematico, scientifico, tecnico, tecnologico;
- attività motorio/sportive;
- attività di cittadinanza attiva e di volontariato;
- attività in campo letterario;
- attività nel campo delle lingue straniere;
- attività professionali;
- attività culturali e artistiche attività nel campo della comunicazione;
- attività musicali e/o coreutiche;
- altre attività, se il capolavoro non rientra in nessuna delle precedenti attività.
	- 3. seleziona se il capolavoro è stato realizzato in ambito scolastico o extrascolastico e, inoltre, se è stato realizzato in modalità individuale o di gruppo.
	- 4. aggiungi una descrizione che illustri in cosa consiste il tuo capolavoro.
	- 5. seleziona la voce "Avanti" per caricare gli allegati del capolavoro. La dimensione massima degli allegati è di 5 MB in totale ed è necessario caricare almeno un allegato per ciascun capolavoro.
	- 6. Seleziona di nuovo "Avanti" per concludere il caricamento, controlla il riepilogo, aggiungi eventuali modifiche e "Salva"

Il caricamento del proprio "Capolavoro" e relativi allegati e l'inserimento, sempre consigliato, di riflessioni e motivazioni, è possibile sia tramite l'applicazione mobile sia tramite la piattaforma web. Dal 27 marzo è possibile il salvataggio in bozza e quello definitivo.

Per quanto riguarda i docenti e i docenti tutor, sono disponibili funzionalità che consentono di:

- monitorare il processo di caricamento del "Capolavoro" dello studente;

- riportare il "Capolavoro" caricato, qualora fosse necessario, nello stato di "bozza" al fine di consentire modifiche da parte di studenti e studentesse.

Ricordiamo che l''E- Portfolio si compone di tre parti: Percorso di studi, Credito Scolastico, PCTO e andrà a confluire nel curriculum dello studente, in quinta, in previsione dell'esame di Stato.

**Parte I**: Istruzione e formazione, a cura della scuola: riporta i dati relativi al profilo scolastico dello studente e gli elementi riconducibili alle competenze, conoscenze e abilità acquisite in ambito formale e relative al percorso di studi seguito. Essa sarà precompilata attraverso l'utilizzo delle informazioni presenti nel SIDI o nelle banche dati in utilizzo al Ministero.

**Parte II**: Certificazioni: riporta le certificazioni (linguistiche, informatiche) rilasciate allo studente da un Ente certificatore riconosciuto dal Ministero. La compilazione è a cura della scuola previa documentazione da presentare al coordinatore che la farà pervenire in segreteria.

**Parte III** "Attività extrascolastiche"

Per ogni ulteriore chiarimento vi preghiamo di consultare le guide e le spiegazioni https://unica.istruzione.gov.it/it/orientamento/il-tuo-percorso/curriculum oppure di guardare il video tutorial (ricordando che ora è possibile il salvataggio definitivo, non solo in bozza)

https://www.youtube.com/watch?v=x-jfnXIkSAw

Cordiali saluti